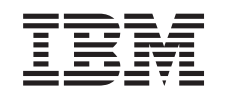

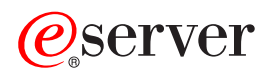

iSeries Depanare TCP/IP

*Versiunea 5*

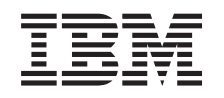

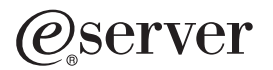

iSeries Depanare TCP/IP

*Versiunea 5*

**© Copyright International Business Machines Corporation 1997, 2002. Toate drepturile rezervate.**

# **Cuprins**

|<br>|<br>|<br>|<br>|<br>|<br>|<br>|<br>|

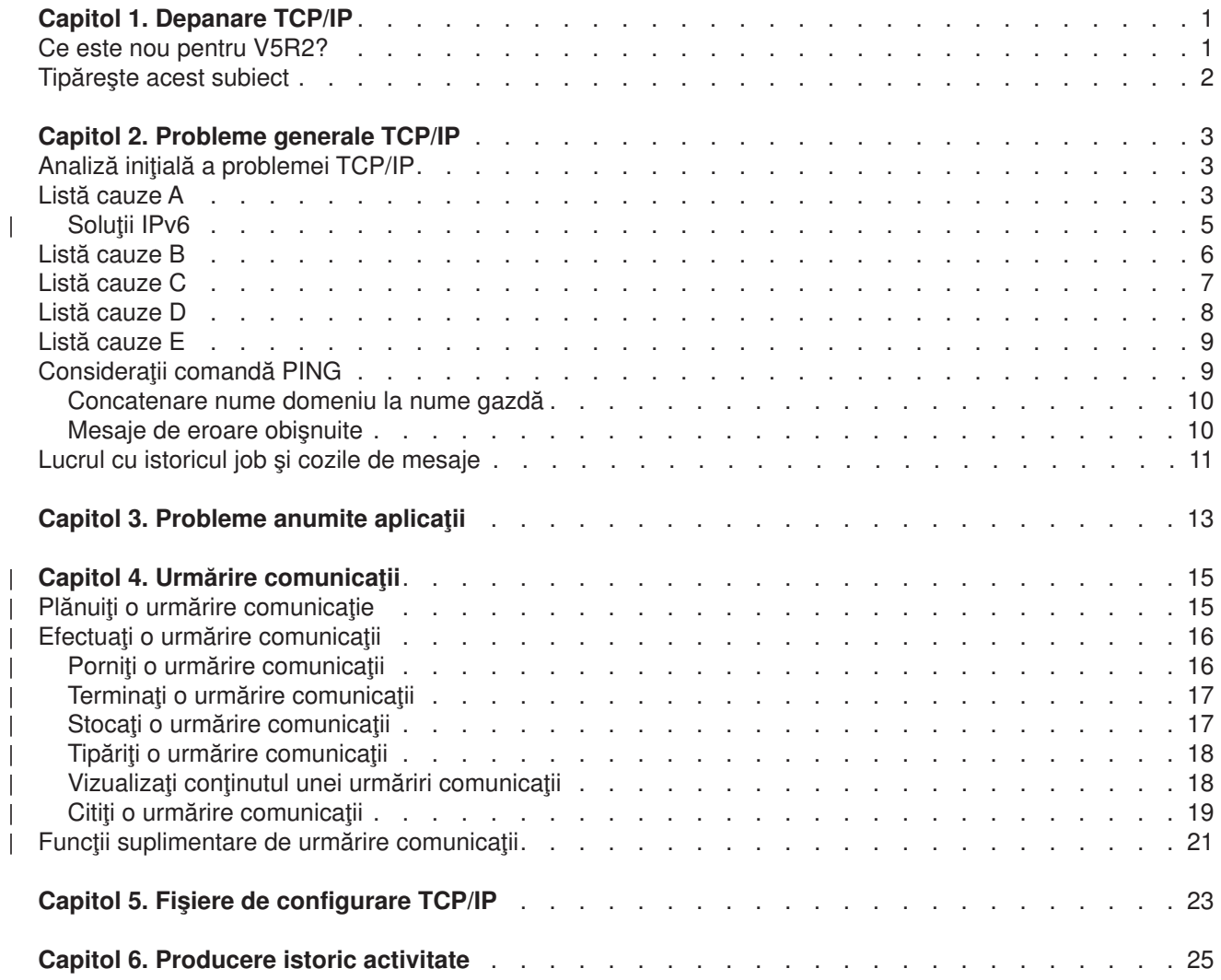

# <span id="page-6-0"></span>**Capitol 1. Depanare TCP/IP**

Ce blochează funcționalitatea TCP/IP-ului dvs.? Ați proiectat o rețea solidă și ați urmat toți pașii, dar ați ajuns la un impas. Acest subiect vă va conduce la solutie.

Acest site este o resursă centralizată pentru găsirea răspunsurilor la problemele TCP/IP. S-ar putea să aveţi o problemă de conectivitate generală care este identificată rapid sau o problemă locală care necesită consideraţii amănunţite. Uneltele de depanare sunt furnizate mai jos pentru a vă ajuta la rezolvarea problemei.

#### **Ce este nou pentru V5R2?**

Utilizați acest subiect pentru a învăța metode noi și modificate pentru depanarea TCP/IP.

#### **[Tipăriţi acest subiect](#page-7-0)**

Utilizaţi acest subiect pentru a tipări sau descărca o versiune a unui Document în Format Portabil (PDF) despre documentaţie de depanare TCP/IP.

#### **[Probleme generale TCP/IP](#page-8-0)**

Avest subiect vă ajută să verificaţi conectivitatea dvs. TCP/IP. Utilizaţi un format întrebare-şi-răspuns despre problema dvs. şi legaţi-vă la potenţialele soluţii.

#### **[Probleme anumite aplicaţii](#page-18-0)**

Dacă ştiţi că problema dvs. este legată de o anumită aplicaţie, cum ar fi FTP sau DNS, atunci utilizaţi acest subiect pentru a vă lega la aplicaţie pentru soluţii specifice.

#### **[Urmărire comunicaţii](#page-20-0)**

Acest subiect vă ghidează prin procesul de colectare a urmelor unei comunicații. O urmărire poate izola erorile și poate deschide o usă pentru rezolvarea problemei. Puteti utiliza informațiile de urmărire chiar dumneavoastră sau să le oferiti la specialistii IBM care vă asistă la depanare.

#### **[Fişiere de configurare TCP/IP](#page-28-0)**

Acest subiect vă arată cum să copiați fisierele dvs. de configurare TCP/IP. Va trebui să furnizați aceste copii IBM, dacă vă decideți să consultați un specialist pentru asistență.

#### **[Producere istoric activitate](#page-30-0)**

Utilizaţi acest subiect pentru a afla cum producerea istoricului de activitate vă poate asista în analiza problemei.

## **Ce este nou pentru V5R2?**

Noile elemente din subiectul depanare TCP/IP pentru Versiunea 5 Ediţia 2 includ:

- v **[Probleme generale TCP/IP](#page-8-0)**
	- Găsiți metode de a depana probleme legate de Protocolul Internet versiunea 6 (IPv6).
- v **[Urmărire comunicaţii](#page-20-0)**

Găsiți metode de a efectua urmărirea unei comunicații utilizînd comenzi CL. Această unealtă de depanare urmăreşte datele pe linia de comunicaţii, în aşa fel încît să puteţi localiza sursa problemei dvs.

Pentru a afla alte informații despre ce este nou sau modificat în această ediție, consultați [Memo cître](../rzaq9.pdf)

[utilizatori](../rzaq9.pdf)

# <span id="page-7-0"></span>**Tipăreşte acest subiect**

Pentru a vizualiza sau tipări versiunea PDF, selectaţi [Depanare TCP/IP](rzakumst.pdf) (aproximativ 152KB sau 26 de pagini).

Pentru a salva un PDF pe staţia Dvs. de lucru în scopul vizualizării sau tipăririi

- 1. Apăsaţi cu butonul drept pe PDF în browser-ul dvs. (apăsaţi cu butonul drept pe legătura de lingă).
- 2. Apăsaţi **Salvează Destinaţie Ca...**.
- 3. Navigaţi în directorul în care doriţi să salvaţi fişierul PDF.
- 4. Selectaţi **Save**.

### **Copiere Adobe Acrobat Reader**

Dacă aveţi nevoie de Adobe Acrobat Reader pentru a vedea sau tipări aceste PDF-uri, puteţi aduce o copie

de pe site-ul [Adobe](http://www.adobe.com/prodindex/acrobat/readstep.html) (www.adobe.com/prodindex/acrobat/readstep.html)  $\blacktriangleright$ .

# <span id="page-8-0"></span>**Capitol 2. Probleme generale TCP/IP**

Acest subiect vă va ghida prin diferitele tehnici de depanare. Utilizați aceste tehnici pentru a izola problemele generale și pentru a verifica conectivitatea TCP/IP. Dacă ati verificat deja conectivitatea TCP/IP si știți că problema dvs. este în legătură cu o anumită aplicație, atunci mergeți la [Probleme particulare](#page-18-0) aplicatie.

### **Analiză iniţială a problemei TCP/IP**

Aceste informaţii includ o serie de instrucţiuni şi întrebări care vă vor ajuta să identificaţi cauza problemei dvs.

#### **[Consideraţii comandă](#page-14-0) PING**

Aceste informaţii vă ajută să înţelegeţi mai bine comanda PING şi să o facă să lucreze pentru dvs.

#### **[Lucrul cu istoricul job](#page-16-0) şi cozile de mesaje**

Acest subiect vă oferă o altă opţiune de a depana TCP/IP-ul dvs.

# **Analiză iniţială a problemei TCP/IP**

Aceste întrebări şi răspunsuri vă conduc prin analiza problemei pentru a vă ajuta la identificarea problemelor şi soluţiilor. Legaţi-vă pentru a crea liste aşa cum vă este indicat în depanarea de mai jos.

- 1. Utilizați comanda PING pentru o gazdă din rețeaua locală. Ați avut succes?
	- a. Da. Consultaţi elementul 2.
	- b. Nu. Consultaţi Lista cauze A.
- 2. Utilizați comanda PING pentru un sistem la distanță. Ați avut succes?
	- a. Da. Consultaţi elementul 3.
	- b. Nu. Consultați [Lista cauze B.](#page-11-0)
- 3. Verificaţi subsistemul QSYSWRK pentru toate job-urile necesare TCP/IP. Sunt toate job-urile acolo?
	- a. Da. Consultaţi elementul 4.
	- b. Nu. Consultaţi [Lista cauze C.](#page-12-0)
- 4. Verificați dacă interfața este activă prin utilizarea NETSTAT. Este interfața activă?
	- a. Da. Consultaţi elementul 5.
	- b. Nu. Consultaţi Listă [cauze D.](#page-13-0)
- 5. Verificati dacă rutele TCP/IP sunt configurate corespunzător utilizînd TELNET sau FTP. De asemenea, vedeti dacă s-a realizat conexiunea utilizînd NETSTAT. Este conexiunea acolo?
	- a. Da. Porniti aplicatia.
	- b. Nu. Consultați [Lista cauze E.](#page-14-0)

## **Listă cauze A**

Fiţi conştient că sistemul la distanţă ar putea avea dezactivat răspunsul ICMP. Dacă răspunsul ICMP este dezactivat, nu veți primi un răspuns de la sistemul la distanță chiar dacă aveți o conexiune solidă. Dacă suspectați că aceasta ar fi problema, încercați să verificați conexiunea către alte sisteme și între aceste alte sisteme pentru a determina unde este localizată cel mai probabil eroarea.

1. Verificati dacă TCP/IP a fost activat în sistemul dvs.

Pentru a vă asigura cp stiva TCP/IP este activă:

a. Introduceți comanda STRTCP. Dacă este activă, ar trebui să recepționați mesajul TCP1A04, TCP/IP este activ în przent. Dacă TCP/IP nu este activ, introducerea comenzii STRTCP va activa TCP/IP pe serverul dvs. Verificați dacă nu a apărut nici o eroare în timpul pornirii TCP/IP.

- b. Dacă utilizați IPv6, consultați Soluții IPv6 pentru tehnici de depanare referitoare special la IPv6. Altfel, continuaţi cu elementul următor.
- 2. Verificaţi software-ul serverului dvs. TCP/IP.

Pe server, numele gazdei LOOPBACK şi o interfaşă cu valoarea liniei descriptive \*LOOPBACK, sunt rezervate pentru verificarea software-ului TCP/IP. Dacă specificaţi numele gazdei LOOPBACK, nu sunt trimise date afară pe nici una din liniile fizice. Acest lucru vă permite să determinaţi rapid dacă software-ul TCP/IP funcţionează corect în sistemul dvs.

Pentru a verifica software-ul dvs. TCP/IP:

- a. Asigurați-vă că tabela de gazde locală are o intrare pentru numele gazdă LOOPBACK și adresa internet 127.0.0.1.
- b. Asigurați-vă că interfața asociată cu gazda LOOPBACK este activă. Adresa internet asociată de obicei cu interfața LOOPBACK este 127.0.0.1. Asigurați-vă că există o interfață cu adresa IP a numelui gazdă LOOPBACK configurată cu o linie descriptivă \*LOOPBACK. Utilizati comanda: NETSTAT OPTION(\*IFC)

pentru a vizualiza starea interfeței LOOPBACK. Dacă nu este activă, utilizați opțiunea 9 pentru a o activa.

c. După ce aţi verificat dacă interfaţa gazdei LOOPBACK este activă, tastaţi: PING RMTSYS(LOOPBACK)

Gazda loopback permite utilizatorului să:

- v Testeze FTP, TELNET, LPR sau programele scrise de utilizator fără să fie ataşată la o linie fizică a retelei.
- Verifice dacă software-ul TCP/IP este instalat și funcționează corect.

Un test similar poate si efectuat prin utilizarea comenzii PING pentru a verifica conectivitatea la una din celelalte adrese IP locale definite.

d. Pentru a testa software-ul şi hardware-ul (adaptorul şi conexiunea reţea), specificaţi adresa internet a unei gazde externe reţelei dvs.:

PING RMTSYS('nnn.nnn.nnn.nnn')

e. Dacă nu puteţi verifica cu succes conexiunea sistemului dvs. la reţea prin specificarea numelui sistemului dvs. sau adresa sa internet, verificați punctul de acces sursă service (SSAP) a liniei descriptive asociate cu interfaţa. X'AA' trebuie specificat ca intrare în lista SSAP (punct de acces sursă service). Acest lucru se întîmplă implicit atunci cînd se crează o noua linie descriptivă dacă parametrul SSAP este lăsat la valoarea lui implicită \*SYSGEN. Dacă aveți o linie descriptivă existentă, utilizați comanda Modifică Linnie Descriptivă pentru a adăuga aceste valori în listă.

Nu toate tipurile de linii descriptive trebuie să aibă SSAP pentru TCP/IP asa că vă rugăm verificați lista punctelor de acces sursă service (SSAP) din linia descriptivă asociată cu interfaţa.

- f. Verificati toate elementele linie descriptivă, în particular dimensiunea cadrului care ar trebui să fie mai mare sau egală cu unitatea maximă de transmisi (MTU) a interfeţei.
- g. Dacă un sistem la distanță eșuează în a răspunde, ar putea însemna că sistemul, rețeaua, gazda externă sau bridge-ul din reţea nu sunt disponibile sau nu funcţionează. Eşecul la răspuns poate însemna de asemenea că sistemul la distanţă are dezactivat răspunsul ICMP. Acest lucru se poate întîmpla dacă sistemul la distanță se comportă ca un firewall și a fost configurat să nu răspundă la cererile ICMP. Încercați să verificați conexiunea către alte sisteme și între aceste alte sisteme pentru a determina unde este localizată cel mai probabil eroarea.
- h. Verificați dacă configurarea interfeței locale este corectă.
- i. Asigurați-vă că următoarele două intrări de rutare sunt configurate în descrierea subsistemului QSYSWRK dacă interfețele TCP/IP, inclusiv LOOPBACK, nu se activează sau nu puteți opri sau porni TCP/IP. Dacă ele nu există, sau dacă ele nu sunt corecte, atunci adăugați-le sau corectați-le și reîncercaţi cererea.

```
ADDRTGE SBSD(QSYS/QSYSWRK) +
        SEQNBR(2505) +
        CMPVAL(TCPIP) +
        PGM(QSYS/QTOCTCPIP) +
        CLS(QSYS/QSYSCLS20) +
        MAXACT(*NOMAX) +
        POOLID(1)
ADDRTGE SBSD(QSYS/QSYSWRK) +
        SEQNBR(2506) +
        CMPVAL(TCPEND) +
        PGM(QSYS/QTOCETCT) +
        CLS(QSYS/QSYSCLS20) +
        MAXACT(*NOMAX) +
         POOLID(1)
```
Întoarceţi-vă la Analiza iniţială [a problemei TCP/IP](#page-8-0) pentru a continua depanarea.

# **Soluţii IPv6**

| | | | | | | | | | | | | | | | | | | | | | | | | | | | | | | | | | |

- Dacă aveţi probleme cu comunicaţiile IPv6, încercaţi aceste tehnici pentru a depana reţeaua.
- 1. Verificati dacă stiva IPv6 rulează.  $\mathbf{I}$ 
	- a. Asigurați-vă că interfața de loopback a fost configurată și este activă. Pentru a verifica starea interfetei de loopback, urmati acesti pasi:
		- 1) În Navigatorul iSeries, expandati **server ---> Retea ---> Configuratie TCP/IP ---> IPv6 ---**> **Interfeţe**.
		- 2) În panoul din dreapta, găsiţi interfaţa de loopback. Adresa IP pentru adresa IPv6 de loopback este ::1 şi numele liniei este Loopback 6. Dacă interfaţa de loopback nu apare în listă, atunci trebuie să configuraţi interfaţa de loopback utilizînd vrăjitorul **Configurare IPv6**.
		- b. Daţi ping la adresa de loopback (::1). Serverul trimite un pachet IPv6 către el însuşi şi în acest fel verifică funcționalitatea stivei IPv6. Pentru a testa stiva folosind utilitarul ping, urmați acești pași:
			- 1) În Navigatorul iSeries, expandaţi **server ––> Reţea**.
			- 2) Apăsaţi cu butonul drept pe **Configurare TCP/IP**, apăsaţi **Utilitare** şi apăsaţi **Ping**.
- 2. După ce verificaţi dacă stiva IPv6 rulează, asiguraţi-vă că linia IPv6 este configurată şi activă. Această lini e ar putea fi o linie Ethernet sau o linie tunel configurat.

Pentru a verifica starea liniilor configurate pe server, urmați acești pași:

- a. În Navigatorul iSeries, expandaţi **server ––> Reţea ––> Configurare TCP/IP ––> Linii**.
- b. În panoul din dreapta, găsiți linia care ar trebui să fie configurată pentru IPv6 și verificați coloana stare. Dacă linia nu apare în listă, atunci trebuie să configurați o linie pentru IPv6 utilizînd vrăjitorul **Configurare IPv6** . Consultaţi [Configurare IPv6](../rzai2/rzai2configipv6.htm) pentru instrucţiuni despre configurarea unei linii pentru IPv6. Dacă linia apare în listă şi afişează o stare de **Neîncărcată**, atunci linia este configurată dar nu este încărcată în configuraţia stivei IPv6. Utilizaţi comanda Lucru cu descrieri de linii (WRKLIND) în interfaţa bazată pe caractere pentru a diagnostica problema cu linia.
- 3. Asiguraţi-vă că cel puţin două interfeţe IPv6 sunt active: interfaţa dvs. locală şi interfaţa la care trimiteţi ping-ul.
	- Pentru a verifica starea interfeţelor IPv6, urmaţi aceşti paşi:
	- a. În Navigatorul iSeries, expandati **server ---> Retea ---> Configurare TCP/IP ---> IPv6 ---Interfeţe**.
	- b. În panoul din dreaapta, găsiți adresa IP asociată cu interfața locală și verificați starea interfeței.
	- c. Dacă interfața este **Inactivă**, trebuie să activați interfața. Pentru a activa interfața, apăsați cu butonul din dreapta pe adresa IP şi selectaţi **Start**.
	- d. Repetați acești pași pentru a verifica starea interfeței la distanță.
- 4. Dacă ping-ul dvs. la o adresă IPv6 nu a fost cu succes, verificați starea adresei la ambele interfețe. Ambe le interfeţe ar trebui să aibă starea adresei **Preferată**. Dacă fie interfaţa destinaţie, fie interfaţa

sursă nu este în starea preferat, atunci fie alegeți alte interfețe pentru test, fie modificați interfețele care sunt utilizate la starea corespunzătoare şi starea adresă.

Pentru a verifica sau modifica starea adresei pentru interfața sursă, urmați acești pași:

- a. În Navigatorul iSeries, expandați server > Rețea > Configurare TCP/IP- > IPv6 > Interfețe.
- b. În panoul din dreapta, apăsaţi cu butonul din dreapta pe adresa IP asociată interfeţei, selectaţi **Proprietăţi** şi selectaţi pagina **Opţiuni**. Acest dialog vă permite să specificaţi un timp de viaţă preferat sau un timp de viaţă valid pentru interfaţă.
- c. Repeteţi aceşti paşi pentru a verifica starea adresei interfeţei destinaţie.

## **Listă cauze B**

<span id="page-11-0"></span>| | | | | | | |

> Dacă comenzile dvs. VFYTCPCNN sau PING au avut succes la sistemul local, ar trebui să verificaţi posibilitatea de conectare între sistemul dvs. și sistemul cu care doriți să comunicați. Rulați comanda PING aşa cum aţi făcut-o mai înainte, dar de data asta specificaţi adresa internet a gazdei la distanţă. See [Mesaje](#page-15-0) [de eroare obişnuite.](#page-15-0) Fiţi conştient că sistemul la distanţă, sau firewall-ul intermediar, ar putea avea dezactivat răspunsul ICMP. Dacă răspunsul ICMP este dezactivat, nu veţi primi un răspuns de la sistemul la distanță chiar dacă aveți o conexiune solidă. Dacă suspectați că aceasta ar fi problema, încercați să verificaţi conexiunea către alte sisteme şi între aceste alte sisteme pentru a determina unde este localizată cel mai probabil eroarea.

- 1. Dacă puteți verifica conexiunea utilizînd adresa internet la distanță dar nu și numele sistemului la distantă, atunci numele sau adresa nu sunt corecte în tabela dvs. de gazde sau numele serverelor la distanță nu sunt disponivile.
- 2. Dacă sistemul dvs. utilizează nume servere la distanţă, verificaţi dacă puteţi utiliza fiecare nume server utilizînd comanda PING şi specificînd adresa internet a numelui serverului la distanţă.
- 3. Există parametri suplimentari ai comenzii PING care vă permit specificarea dimensiunii pachetului, numărul de pachete trimise şi timpul de aşteptare pentru răspuns. Timpul implicit de aşteptare de 1 secunde dă sistemului la distanță suficient timp pentru a răspunde în cele mai multe rețele. Totuți, dacă sistemul la distanță este foarte departe sau dacă rețeaua este ocupată, mărirea parametrului timp de aşteptare poate duce la un rezultat favorabil.

Este recomandat ca valorile parametrilor să fie lăsați la valorile lor implicite. Fiți atenți chiar dacă le schimbați, o combinație dintr-un pachet cu dimensiune mare și un timp de așteptare mic s-ar putea să nu dea suficient timp reţelei să transmită şi să primească răspunsul şi pot apare time-out-uri. Dacă nu i se dă suficient timp reţelei pentru a transmite şi pentru a primi răspunsul, va apare ca şi cînd nu vă puteţi conecta la un sistem, cînd, de fapt, puteţi să vă conectaţi.

- 4. Dacă un sistem la distanță eșuează în a răspunde, ar putea însemna că sistemul, rețeaua, gatewaz-ul, rurer-ul sau bridge-ul din reţea nu sunt disponibile sau nu funcţionează. Eşecul la răspuns poate însemna de asemenea că sistemul la distanţă, sau firewall-ul intermediar, are dezactivat răspunsul ICMP. Încercaţi să verificaţi conexiunea către alte sisteme şi între aceste alte sisteme pentru a determina unde este localizată cel mai probabil eroarea.
- 5. Dacă un sistem la distanță eşuează în a vă răspunde atunci cînd utilizați comanda PING pentru a verifica o interfaţă, care este configurată într-o linie de dscriere de tip Ethernet, asiguraţi-vă că a fost specificat tipul standard Ethernet sau \*ALL în linia de descriere Ethernet.
- 6. Eşecul în a primi răspuns de la toate sistemele din reţea indică faptul că problema este undeva de-a lungul căii. Verificaţi conexiunea la gateway care conduce la reţeaua în cauză. Dacă aceasta eşuează, mai lucraţi la sistemul la distanţă la care puteţi ajunge pînă cînd veţi găsi punctul cu eroarea.
- 7. Pachetele sunt trimise utilizînd un protocol de nivel jos care nu garantează livrarea. Deoarece o cerere cu ecou ar putea fi pierdută, nu presupuneți că o rețea sau gateway a esuat pînă cînd mai multe comenzi au eşuat să treacă mai departe de acel punct din cale.

Dacă comanda PING la o gazdă dintr-o rețea la distanță eșuează, utilizați comanda urmărire rută (TRACEROUTE) pentru aceeaşi reţea. Utilitarul urmărire reţea poate efectua multe din aceleaşi teste de conectivitate pe care le fac şi cererile individuale ping, dar urmărire rută le poate face pe toate la un singur <span id="page-12-0"></span>pas. Urmărire rută va testa fiecare hop de-a lungul căii către destinaţia la distanţă şi va indica dacă problema sa află la un ruter intermediar sau în reţeaua în distanţă.

Tastaţi TRACEROUTE RMTSYS('x.x.x.x'). Puteţi specifica sistemul la distanţă utilizînd o adresă IP sau utilizînd numele sistemului la distanţă; de exemplu, ('xxxx.xxxx.com'). Utilitarul urmărire rută le aceeptă ambele formate de adresă IPv4 ('x.x.x.x') şi formatul de adresă IPv6 ('x:x:x:x:x:x:x:x'). ||

Urmărire rută este de asemenea disponibil prin Navigatorul iSeries. Pentru a porni urmărire rută, urmaţi aceşti paşi:

- 1. În Navigatorul iSeries, expandaţi server —> **Reţea**.
- 2. Apăsaţi cu butonul drept pe **Configurare TCP/IP**, selectaţi **Utilitare** şi selectaţi **Urmărire rută**.

Întoarceti-vă la Analiza inițială [a problemei TCP/IP](#page-8-0) pentru a continua depanarea.

## **Listă cauze C**

|

1. Verivicați subsistemul QSYSWRK al serverului pentru toate job-urile necesare (locale sau la distanță). Acolo ar trebui să fie cel puțin jobul QTCPIP. Jobul QTCPIP controlează pornirea și oprirea interfețelor TCP/IP. Ar mai trebui să fie măcar cîte un job pentru fiecare aplicație pe care încercați să o utilizați așa cum este descris în [Figura 1 pe pagina 8.](#page-13-0) Este posibil ca aceste job-uri să nu fie denumite identic cu job-urile subsistem pentru job-urile FTP, LPD şi TELNET. Toate job-urile FTP încep cu QTFTP. Toate job-urile LPD încep cu QTLPD. Toate job-urile TELNET vor fi denumite QTVTELNET şi QTVDEVICE. Este posibil să aveţi mai mult de un job FTP, LPD sau TELNET. Toate job-urile SMTP încep cu QTSMTP. SMTP are pînă la patru job-uri active în subsistemul QSYSWRK şi două job-uri active în subsistemul QSNADS. Toate job-urile SNMP încep cu QTMSNMP. SNMP poate avea trei job-uri a ctive în subsistemele QSYSWRK, QTMSNMP, QTMSNMPRCV şi QSNMPSA.

Utilizaţi comanda Lucru cu job-uri active (WRKACTJOB) pentru a afişa aceste job-uri. Tastaţi WRKACTJOB SBS(QSYSWRK).

- 2. Terminați procesarea TCP/IP utilizînd comanda ENDTCP OPTION(\*IMMED) dacă nu este nici un job acolo. Căutați toate istoricele job asociate acestor job-uri.
- 3. Modificaţi nivelul de înregistrare mesaje descriere job pentru toate obiectele de descriere job cu 4 0 \*SECLVL. Consultaţi [Lucrul cu istoricul job](#page-16-0) şi cozile de mesaje pentru informaţii detaliate despre nivelele de înregistrare mesaje.
- 4. Porniţi procesarea TCP/IP încă o dată utilizînd comanda STRTCP
- 5. Verificaţi dacă toate job-urile sunt active.
- 6. Verificaţi istoricele job dacă job-urile respective nu sunt active.

```
Lucru cu Job-uri active SYSNAM03
                          02/03/99 18:06:32
CPU %: .8 Timp trecut: 02:21:32 Job-uri active: 93
Introduceţi opţiunile, apăsaţi Enter.
 2=Modifică 3=Blochează 4=Sfîrşit 5=Lucru cu 6=Ediţie 7=Afişează mesaj
 8=Lucru cu fişiere spooled 13=Deconectează ...
Opt Subsistem/Job Utilizator Tip CPU % Funcţia Stare<br>QSYSWRK QSYS SBS .0
    QSYSWRK QSYS SBS .0 DEQW
     QMSF QMSF BCH .0 DEQW
     QNEOSOEM QUSER ASJ .0 PGM-QNEOSOEM TIMW
     QNEOSOEM QUSER BCH .0 PGM-QNEOSOEM TIMW
     QNEOSOEM QUSER BCH .0 PGM-QNEOSOEM TIMW
     QNPSERVD QUSER BCH .0 SELW
     QPASVRP QSYS BCH .0 PGM-QPASVRP DEQW
     QPASVRS QSYS BCH .0 PGM-QPASVRS TIMW
     QPASVRS QSYS BCH .0 PGM-QPASVRS TIMW
                                                    Mai mult...
Parametri sau comandă
===>
F3=Exit F5=Reîmprospătare F7=Găsire F10=Repornire statistici
F11=Afişare date trecute F12=Renunţare F23=Mai multe opţiuni F24=Mai multe taste
```
*Figura 1. Afişajul Lucru cu job-uri active—Afişaj 1*

| CPU 8:<br>.8                                                                                                    | Lucrul cu Job-uri Active<br>Timp trecut: | 02:21:32  | SYSNAM03<br>02/03/99 18:06:32<br>Job-uri active: | 93          |  |
|----------------------------------------------------------------------------------------------------|------------------------------------------|-----------|--------------------------------------------------|-------------|--|
| Introduceți opțiunile, apăsați Enter.<br>2=Modifică<br>3=Blochează<br>4=Sfîrşit 5=Lucru cu<br>6=Editie<br>7=Afişează mesaj<br>8=Lucru cu fişiere spooled 13=Deconectează |                                          |           |                                                  |             |  |
| Subsistem/Job<br>Opt                                                                                                    | Utilizator<br>Tip                        | CPU %     | Functie                                          | Stare       |  |
| QTLPD03516                                                                                                    | <b>QTCP</b><br><b>BCH</b>                | .0        |                                                  | DEQW        |  |
| 0TLPD03580                                                                                                    | <b>QTCP</b><br>BCH                       | .0        |                                                  | TIMW        |  |
| <b>QTMSNMP</b>                                                                                                    | <b>QTCP</b><br>BCH                       | .0        | PGM-QTOSMAIN                                     | DEQW        |  |
| QTMSNMPRCV                                                                                                    | <b>QTCP</b><br>BCH                       | .0        | PGM-QTOSRCVR                                     | TIMW        |  |
| QTVDEVICE                                                                                                    | <b>QTCP</b><br>BCH                       | .0        | PGM-QTVDEVMG                                     | TIMW        |  |
| <b>QTVTELNET</b>                                                                                                    | <b>QTCP</b>                              | BCH<br>.0 |                                                  | TIMW        |  |
| QZBSEVTM                                                                                                    | QUSER<br>ASJ                             | .0        | PGM-QZBSEVTM                                     | <b>EVTW</b> |  |
| QZHQSRVD                                                                                                    | BCH<br>QUSER                             | .0        |                                                  | <b>SELW</b> |  |
| QZRCSRVSD                                                                                                    | QUSER<br><b>BCH</b>                      | .0        |                                                  | <b>SELW</b> |  |
|                                                                                                    |                                          |           |                                                  | Mai mult    |  |
| Parametri sau comandă<br>$===>$                                                                                                    |                                          |           |                                                  |             |  |
| F5=Reîmprospătare<br>F7=Găsire<br>F10=Repornire statistici<br>F3=Exit                                                                                                    |                                          |           |                                                  |             |  |
| F11=Afişare date trecute F12=Renuntare<br>F23=Mai multe opțiuni<br>F24=Mai multe taste                                                                                   |                                          |           |                                                  |             |  |

*Figura 2. Lucrul cu Afişajul Job-uri active—Afişajul 2*

Întoarceţi-vă la Analiza iniţială [a problemei TCP/IP](#page-8-0) pentru a continua depanarea.

# **Listă cauze D**

Funcţia stare reţea (NETSTAT) de pe server vă permite să vedeţi starea interfeţei TCP/IP, informaţiile de configurar e ale rutei TCP/IP şi starea conexiunii TCP/IP de pe sisteul dvs. local. Puteţi utiliza fie comanda WRKTCPSTS, fie comanda NETSTAT.

- <span id="page-14-0"></span>1. Porniţi TCP/IP utilizînd comanda STRTCP înainte de a utiliza funcţia stare reţea. Meniul Lucru cu Starea Rețelei TCP/IP este afișat, dar nu este funcțional pînă cînd TCP/IP nu este pornit.
- 2. În afişajul Lucru cu starea interfeţei TCP/IP, dacă încercaţi să porniţi o interfaţă activă sau să opriţi o interfaţă inactivă, va fi transmis un mesaj de eroare corespunzător. Dacă o interfaţă inactivă nu atinge starea activă după luarea opţiunii de pornire interfaţă, atunci s-ar putea să fie o problemă cu interfaţa, linia sau configurația liniei. Consultați istoricul job al job-uliu QTCPIP din subsistemul QSYSWRK pentru a vedea ce erori s-au putut produce atunci cînd aţi activat interfaţa. Puteţi să vă uitaţi de asemenea în coada de mesaje QSYSOPR ţi în istoricul sistem, QHT (DSPLOG) pentru a ajuta determinarea stării.
- 3. Tastaţi WRKCFGSTS \*LIN pentru a determina dacă linia de descriere are vre-o problemă.
- 4. Verificați dacă este afișată cel puțin o conexiune de ascultare pasivă pentru fiecare server din afișajul Lucru cu Starea Conexiunii TCP/IP, optiunea 3 din afisajul Lucru cu Starea Retelei TCP/IP. Ar trebui să verificaţi starea conexiunii pentru serverele care suportă aceste aplicaţii şi pentru orice alt server care face parte din retea:

**SNMP** 

TELNET

Versiunea 4 Ediţia 4 suportă SSL Telnet în plus la Telnet. SSL Telnet reflectă un port ascultat 992 implicit şi Telnet-ul tradiţional utilizează portul 23. Restricţionarea ascultării porturilor de către Telnet este cea mai apropiată recomandare de a dezactiva serverul tradițional Telnet și a permite activarea SSL Telnet.

FTP SMTP, dacă este configurat POP LPD REXEC HTTP, dacă este configurat

Conexiunile de ascultare pasivă au un asterisc în cîmpurile *Adresă la distanţă* şi *Port la distanţă*. Terminarea acestor conexiuni nu este recomandată. Sistemele la distanţă nu pot utiliza SNMP, FTP sau TELNET, nu pot trimite mail SMTP la sistemul local sau fişiere spool utilizînd LPR în sistemul local dacă conexiunile de ascultare pasivă asociate au fost terminate. Ele pot fi repornite prin oprirea şi repornirea serverelor utilizînd comenzile ENDTCPSVR şi STRTCPSVR şi apoi specificînd serverului că doriţi

oprirea şi apoi pornirea. 5. Asiguraţi-vă cî porturile asociate cu aplicaţia pe care încercaţi să o utilizaţi nu sunt restricţionate. Utilizaţi opţiunea 4 (Lucru cu restricţii porturi TCP/IP) din meniul de Configurare TCP/IP pentru a vedea actualele

Întoarceţi-vă la Analiza iniţială [a problemei TCP/IP](#page-8-0) pentru a continua depanarea.

# **Listă cauze E**

restrictii porturi.

Verificaţi datele de configurare. Dacă aţi verificat totul, mergeţi la [Probleme anumite aplicaţii](#page-18-0) şi alegeţi aplicaţia particulară pe care o utilizaţi pentru asistenţă de depanare în continuare.

# **Consideraţii comandă PING**

Citiţi următoarele secţiuni pentru a afla mai multe despre comanda PING.

### **[Concatenare nume domeniu la nume gazdă](#page-15-0)**

Această secţiune di scută modul în care serverul concatenează numele domeniului la numele gazdei.

### **[Mesaje de eroare obişniute](#page-15-0)**

Acesta oferă exemple pentru unele din cele mai comune condiţii de eroare PING.

## <span id="page-15-0"></span>**Concatenare nume domeniu la nume gazdă**

Acest exemplu ilustrează modul în care serverul utilizează numele domeniu local ca listă de căutare şi concatenează numele domeniilor la numele gazdelor dacă nu se utilizează o pauză la sfîrşitul numelui domeniuliu.

Numele serverului dvs. este SYSNAM01.A400SSC.DFW.COMPANY.COM şi doriţi că verificaţi conexiunea la un server al cărui nume întreg este SYSNAM02.DFW.COMPANY.COM. Nu aveţi un nume gazdă SYSNAM02 în tabela dvs. de gazde locală.

Dacă tastați PING SYSNAM02.DFW.COMPANY.COM, serverul trimite SYSNAM02.DFW.COMPANY.COM la numele serverului la distantă.

Dacă tastati PING SYSNAM02, serverul trimite mai întîi SYSNAM02.A400SSC.DFW.COMPANY.COM la numele serverului la distanţă. Apoi el trimite SYSNAM02.DFW.COMPANY.COM. Dacă acesta nu a fost găsit, va trimite în final SYSNAM02.COMPANY.COM. Cu alte cuvinte, TCP/IP iSeries concatenează fiecare pa rte a numelui domeniului local la numele gazdei.

Dacă tastaţi PING SYSNAM02., numele serverului la distanţă raportează că gazda este necunoscută. Motivul pentru care numele serverului la distanță nu recunoaște SYSNAM02 este deoarece serverul trimite numele SYSNAM02 la numele serverului la distanţă fără concatenarea nici unei părţi din lista de căutare. Singura diferenţă între acest nume şi numele anterior este utilizarea perioadei la sfîrşitul numelui.

## **Mesaje de eroare obişnuite**

Atunci cînd utilizaţi comanda PING pentru a verifica conexiunea la altă gazdă din reţea, TCP/IP vă poate da un mesaj de eroare. Utilizaţi acest tabel pentru a identifica mesajele de eroare obişnuite şi pentru a determina ce ar trebui să faceţi pentru a rezolva problemele.

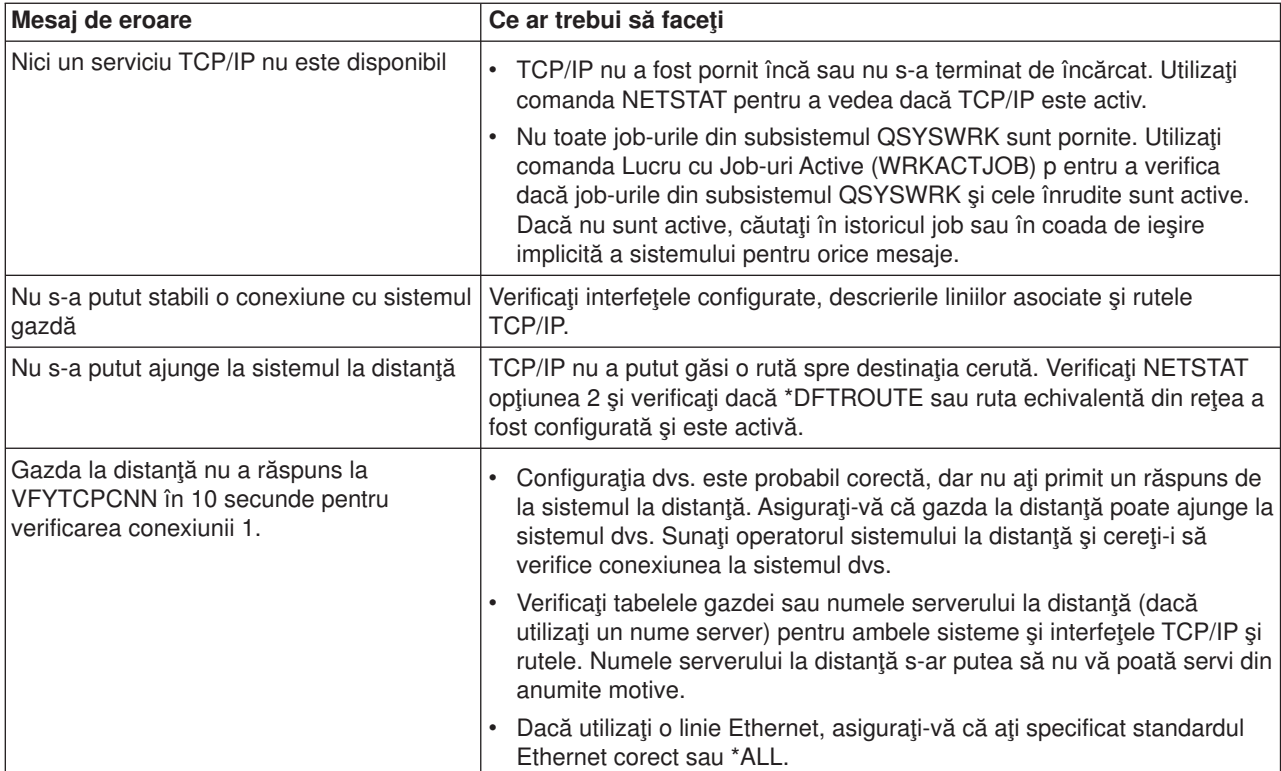

<span id="page-16-0"></span>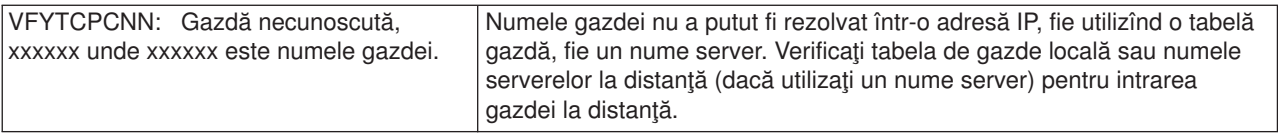

# **Lucrul cu istoricul job şi cozile de mesaje**

TCP/IP este livrat cu mai multe descrieri job.

Descrierile job sunt stocate în biblioteca QSYS sau QTCP. Ele sunt de obicei livrate cu un nivel de înregistrare mesaje 4, o severitate de înregistrare a mesajelor 0 şi o valoare text de înregistrare a mesajelor \*NOLIST. Ele sunt livrate cu aceste valori pentru a preveni ca crearea istoricelor joburilor să aibă în componență numai mesajele de începere a jobului și de terminare a acestuia.

Dacă aveți probleme cu operarea TCP/IP, unul din primele lucruri pe care trebuie să le faceți este să mofificaţi nivelul de înregistrare al mesajelor din descrierea job pentru aplicaţia cu care aveţi probleme cu valoarea text a înregistrării mesajelor \*SECLVL. Modificarea nivelului de înregistrare a mesajelor va genera un istoric job pentru acea aplicație. Trebuie să opriți și apoi să reporniți serverul pentru ca modificarea să sibă efect. Dacă doriți să modificați jobul imediat, trebiue să utilizați comanda CHGJOB pentru a modifica nivelul de înregistrare a mesajelor a joburilor active.

Pentru a modifica nivelul înregistrării mesajelor din descrierea job pentru o anumită aplicație, consultați aceste exemple:

v Dacă problema este cu serverul FTP, modificaţi descrierea jobului QTMFTPS prin tastarea acestei comenzi CL:

CHGJOBD JOBD(QTCP/QTMFTPS) LOG(4 0 \*SECLVL)

• Dacă problema este cu SMTP, modificați descrierea jobului QTMSMTPS prin tastarea acestei comenzi CL:

CHGJOBD JOBD(QTCP/QTMSMTPS) LOG(4 0 \*SECLVL)

În plus la descrierea jobului QTMSMTPS, s-ar putea să fie nevoie să modificaţi nivelul de înregistrare pentru descrierea jobului subsistemului QSNADS prin tastarea acestei comenzi CL: CHGJOBD JOBD(QGPL/QSNADS) LOG(4 0 \*SECLVL)

# <span id="page-18-0"></span>**Capitol 3. Probleme anumite aplicaţii**

Dacă aţi determinat că problema dvs. se află într-o anumită aplicaţie pe care o rulaţi pe TCP/IP, atunci selectați aplicația de mai jos pentru informații de depanare detaliate. Fiecare legătură vă scoate de pe site-ul general TCP/IP și vă conduce la un site nou pentru aplicația pe care ați ales-o.

#### **[Server Sistem Nume Domeniu \(DNS\)](../rzakk/rzakktroubleshooting.htm)**

Acest subiect oferă un grafic de flux pentru analizele problemelor şi vă ghidează prin strategiile de depanare pentru problemele DNS.

#### **[Protocol de transfer fişier \(FTP\)](../rzaiq/rzaiqlogserr.htm)**

Acest subiect sugerează soluţii pentru problemele dvs. FTP şi demonstrează faptul că istoricul job al serverului este o unealtă de depanare.

#### **[Protocol Punct la Punct \(PPP\)](../rzaiy/rzaiyrzaiytrouble.htm)**

Acest subiect oferă soluții pentru problemele de conectare obișnuite PPP.

#### **[Protocol server de tip birou \(POP\)](../rzair/rzairfixemail.htm)**

Consultaţi acest subiect pentru depanarea serverului POP şi a altor aplicaţii e-mail.

#### **[Rexec](../rzal7/rzal7pdrex.htm)**

Acest subiect oferă un grafic de flux pentru a vă ajuta de la zero în problema Rexec şi găseşte potenţialele soluţii.

#### **[Protocol de transfer simplu mail \(SMTP\)](../rzair/rzairfixemail.htm)**

Acest subiect oferă mai multe soluţii pentru rezolvarea problemelor cu Protocolul de transfer simplu mail (SMTP) şi alte aplicaţii e-mail.

#### **[Telnet](../rzaiw/rzaiwtrouble.htm)**

Acest subiect vă asistă cu problemele generale Telnet şi la anumite probleme înrudite cu tipurile de emulare și serverul SSL. În plus, veți afla ce informații sunt necesare pentru a raporta problema dvs.

#### **[Reţea privată](../rzaja/rzajatroubleshootvpn.htm) virtuală (VPN)**

Acest subiect vă ghidează prin mai multe strategii de depanare pentru problemele VPN legate de conexiune, erorile de configurare, filtre, reguli şi multe altele.

# **Capitol 4. Urmărire comunicaţii**

<span id="page-20-0"></span>| |

|

|

|

| | | | |

> | |

 $\mathbb{L}$ 

| |

| | | | | | |

| |

| |

| | | | | | | | | | | | | |

Utilizaţi urmărire comunicaţii pentru a depana TCP/IP. Urmărirea comunicaţiilor este o funcţie service care permite urmărirea datelor pe o linie de comunicaţii, cum ar fi zona unei reţele locale (LAN) sau o reţea extinsă (WAN). O dată ce datele au fost urmărite, şirul de date poate fi depozitat într-un şir de fişiere sau poate fi formatat şi pus într-un fişier spooled pentru a fi afişat sau tipărit. |  $\blacksquare$ 

Urmărirea comunicaţiilor poate fi utilizată pentru a depana atît comunicaţiile IPv4 cît şi IPv6.

Utilizaţi urmărirea comunicaţiilor în aceste situaţii:

- Procedurile analizei problemei dvs. nu oferă suficiente informații despre problemă.
- v Suspectaţi că problema ar fi o violare a protocolului.
- Suspectați că problema este zgomotul de linie.
- Doriți să știți dacă aplicația dvs. transmite corect informațiile prin rețea.
- v Doriţi să ştiţi dacă aveţi probleme de performanţă cu congestia reţelei sau cu transferul de date. |

Pentru a utilizacomenzile CL pentru a efectua o urmărire a comunicaţiilor, trebuie să aveţi autorizare specială \*SERVICE sau să fiți autorizat să utilizați funcția Service urmărire de către Sistemul de operare/400 L

prin Navigatorul iSeries. Consultati capitolul despre profile utilizator din iSeries Referinte de securitate L pentru mai multe informatii despre acest tip de autorizare.

Urmărire conexiune (TRCCNN) este o comandă pentru o altă metodă de a obţine o urmărire care este  $\mathbb{L}$ similară cu urmărirea comunicaţiilor. Dacă aveţi aplicaţii TCP care utilizează SSL sau dacă utilizaţi Securitate IP, datele care circulă prin linia de comunicații sunt codate; urmărire comunicații nu va fi de folos | dacă aveți nevoie să vizualizați datele. TRCCNN urmărește datele înainte de codare și după decodare și de aceea poate fi utilizată atunci cînd urmărire comunicaţii nu are efect. Ea oferă o ieşire similară cu ieşirea L urmăririi comunicaţiilor generale. Consultaţi Descriere generală [TRCCNN \(Urmărire conexiune\)](../cl/trccnn.htm) în subiectul Interfeţe Programare Aplicaţii (API), pentru parametrii şi exemplele asociate cu această comandă. L

Pentru a utiliza funcția urmărire comunicații, urmați acești pași:  $\mathbb{L}$ |

#### **Plănuiţi o urmărire comunicaţie**

Paşii preliminari necesari înainte de a putea efectua o urmărire comunicaţie.

#### **[Efectuare urmărire comunicaţie](#page-21-0)**

Pașii necesari pentru a efectua o urmărire comunicație.

#### **[Funcţii suplimentare de urmărire comunicaţii](#page-26-0)**

Mai multe funcţii asociate cu urmărirea comunicaţiilor.

# **Plănuiţi o urmărire comunicaţie**

Înainte de a începe să lucraţu urmărire comunicaţii, urmaţi aceşti paşi:

- 1. Dacă nu ați creat biblioteca IBMLIB sau coada de ieșire IBMOUTQ, specificați următoarele comenzi: CRTLIB LIB(IBMLIB) CRTOUTQ OUTQ(IBMLIB/IBMOUTQ)
- 2. Specificaţi următoarele comenzi pentru a adăuga biblioteca IBMLIB la lista de biblioteci şi pentru a schimba coada de ieşire pentru job-ul dvs. cu coada de ieşire IBMOUTQ:

ADDLIBLE IBMLIB

CHGJOB \* OUTQ(IBMLIB/IBMOUTQ)

3. Dacă fişierul de tipărire QTCPPRT nu esistă în sistemul dvs., atunci specificaţi următoarele comenzi pentru a-l crea:

```
CRTPRTF FILE(QTCP/QTCPPRT) DEV(*JOB)
        RPLUNPRT(*YES) SCHEDULE(*FILEEND)
        FILESEP(0) LVLCHK(*NO)
        TEXT('Fişier de tipărire TCP/IP')
CHGOBJOWN OBJ(QTCP/QTCPPRT) OBJTYPE(*FILE)
        NEWOWN(QSYS)
```
4. Specificați următoarele comenzi pentru a trimite fișierul spooled QTCPPRT conținînd urmărirea comunicatiei la coada de iesire IBMOUTQ din biblioteca IBMLIB:

OVRPRTF FILE(QTCPPRT) OUTQ(IBMLIB/IBMOUTQ) OVRPRTF FILE(QPCSMPRT) TOFILE(QTCP/QTCPPRT)

Înlocuirea fişierului de tipărire nu are efect după ce job-ul se termină.

- 5. Obţineţi numele liniei descriptive asociate cu interfaţa TCP/IP cu care aveţe probleme sau care este utilizată de aplicaţia sau cu reţeaua cu care aveţi probleme. Utilizaţi NETSTAT \*IFC pentru a determina numele liniei descriptive asociate cu interfaţa.
- 6. Asiguraţi-vă că linia este activată şi că interfaţa TCP/IP asociată liniei a fost pornită în aşa fel încît datele TCP/IP pot fi trimise prin interfaţă şi linie. Utilizaţi NETSTAT \*IFC pentru a verifica dacă interfaţa este activă.

### **Ce să faceţi în continuare:**

<span id="page-21-0"></span>| | | | | | | | | |

| | | | | | |

| | | | | | | | | | | |

| |

| | |

| | | | | | | | | | | | Efectuați o urmărire comunicații

# **Efectuaţi o urmărire comunicaţii**

- Trebuie să utilizaţi comenzi CL în interfaţa bazată pe caracter pentru a efectua urmărirea comunicaţiilor. Urmaţi aceşti paşi pentru a efectua urmărirea comunicaţilor:
- 1. Porniţi o urmărire comunicaţii
- 2. Terminați o urmărire comunicații
- 3. [Stocaţi o urmărire comunicaţii](#page-22-0)
- 4. Tipăriți o urmărire comunicații
- 5. Vizualizați conținutul unei urmăriri comunicații
- 6. [Citiţi o urmărire comunicaţii](#page-24-0)

# **Porniţi o urmărire comunicaţii**

Această acţiune porneşte o urmărire comunicaţii pentru descrierea interfeţei liniei sau reţelei specificate.

**Notă:** O urmărire comunicaţii nu mai poate fi utilizată pentru a urmări datele pentru descrierea unui server de rețea (\*NWS). Utilizați funcția de urmărire comunicații fie pe o anumită linie (\*LIN), fie pe descrierea interfeţei unei reţele (\*NWI).

Pentru a porni o urmărire comunicaţii, urmaţi aceşti paşi:

- 1. În linia de comandă, specificaţi STRCMNTRC.
- 2. În **Configurare obiect**, specificaţi numele liniei, cum ar fi TRNLINE.
- 3. În **Tip**, specificaţi tipul de resursă, fie \*LIN, fie \*NWI.
- 4. În **Dimensiune buffere**, specificaţi o cantitate suficientă de stocare pentru volumul de date anticipat. Pentru cele mai multe protocoale, 8 MB este suficient pentru stocare. Pentru un 10/100 Ethernet,între 16 MB şi 1 GB este suficient. Dacă nu sunteţi sigur, specificaţi 16 MB pentru cantitatea maximă de stocare pentru protocol.
- 5. În **Opţiuni urmărire comunicaţii**, specificaţi \*RMTIPADR dacă doriţi să limitaţi datele colectate la urmărirea unei interfeţe la distanţă. Altfel, utilizaţi valoarea implicită.
- 6. În **Adresă IP la distanţă**, specificaţi adresa IP asociată cu interfaţa la distanţă la care datele de urmărire vor fi colectate.

<span id="page-22-0"></span>Urmărirea comunicaţiilor continuă pînă cînd apare una din următoarele: |

- v Comanda ENDCMNTRC este rulată.
- | O problemă fizică a liniei cauzează terminarea urmăririi.
- | · Parametrul Urmărire plină specifică \*STOPTRC și buffer-ul devine plin.

#### **Ce să faceţi în continuare:** |

|

| |

> | |

> | | |

L L

> | | |

> | | | | | | | | |

| |

> | |

> |

Terminaţi o urmărire comunicaţii |

# **Terminaţi o urmărire comunicaţii**

Pentru a formata și afișa urmărirea, mai întîi trebuie să opriți urmărirea. Această acțiune oprește urmărirea dar salvează buffer-ul urmăririi comunicaţiei. |

Pentru a opri o urmărire comunicaţii, urmaţi aceşti paşi: |

- 1. În linia de comandă, specificaţi ENDCMNTRC. |
- 2. În **Configurare obiect**, specificaţi aceeaşi linie pe care aţi specificat-o atunci cînd aţi pornit urmărirea, cum ar fi TRNLINE. |
- 3. În **Tip**, specificaţi tipul de resursă, fie \*LIN, fie \*NWI.  $\mathbb{L}$

### **Ce să faceţi în continuare:**

Stocați o urmărire comunicații într-un șir de fișiere. Acesta este un pas opțional care s-ar putea să vă fie de folos. Dacă doriți să tipăriți datele de rînd fără să renunțați la ele, mergeți la Tipărire urmărire comunicații L

#### **Stocaţi o urmărire comunicaţii** L

Dacă utilizați Protocolul Internet versiunea 6 (IPv6), trebuie să stocați datele de urmărire într-un sir de fișiere urmînd acești pași; totuți, dacă utilizați IPv4, aceasta este o parte opțională a procesului de urmărire.

Stocarea datelor într-un şir de fişiere oferă mai multe avantaje. Luaţi în considerare aceste avantaje atunci cînd vă veți decide dacă să utilizați această funcție: L

- v Puteţi rula alte urmăriri fără să pierdeţi datele de la urmărirea existentă.
- vechuteți formata datele urmăririi de mai multe ori. De exemplu, dacă una din aplicațiile dvs. utilizează ASCII, va trebui să formataţi mai întîi urmărirea comunicaţiilor în ASCII; dacă altă aplicaţie utilizează EBCDIC, va trebui să formataţi aceleaşi date de urmărire în EBCDIC. Stocarea datelor de urmărire într-un şir de fişiere oferă flexibilitatea de a formata aceste date de două ori.
- v Puteți reține datele urmăririi în timp ce rulați o încărcare inițială program (IPL).
- v Puteți utiliza un program personal pentru a genera formatarea ieșirii.

Pentru a stoca urmărirea unei comunicaţii, urmaţi aceşti paşi: |

- 1. Creati un director, cum ar fi mydir. Consultati [Descrierea comenzii CRTDIR \(Creare director\)](../cl/crtdir.htm) din subiectul Control Limbaj (CL), pentru a crea directorul.
- 2. În linia de comandă, specificaţi DMPCMNTRC. |
- 3. În **Configurare obiect**, specificaţi aceeaşi linie pe care aţi specificat-o atunci cînd aţi pornit urmărirea, cum ar fi TRNLINE.
- 4. În **Tip**, specificaţi tipul de resursă, fie \*LIN, fie \*NWI. |
- 5. La **În şie de fişiere**, specificaţi numele căii, cum ar fi /mydir/mytraces/trace1. |

### **Ce să faceţi în continuare:**

[Tipăriţi o urmărire comunicaţii](#page-23-0) |

# <span id="page-23-0"></span>**Tipăriţi o urmărire comunicaţii**

| | | |

| |

| | | | | | | | |

| | | | | | |

| |

| | | | | | | | | |

| |

Puteți tipări datele urmăririi comunicațiilor din două surse diferite, în funcție de modul în care ați colecționat datele. Puteţi tipări din datele de rînd pe care le-aţi colecţionat sau puteţi tipări dintr-un şir de fişiere în care aţi stocat anterior datele de rînd.

**Notă:** Pentru a tipări datele urmăririi comunicaţiilor dintr-un şir de fişiere, trebuie să aveţi instalat Java (5722JV1) pe sistemul dvs.

Această acţiune scrie datele urmăririi comunicaţiilor pentru linia sau descrierea interfeţei reţelei specificate într-un fişier spool sau într-un fişier de ieşire. | |

#### **Tipărire din datele de rînd colecţionate:** |

Dacă ați colecționat datele de rînd fără a le stoca, urmați acești pași pentru a tipări datele:

- 1. În linia de comandă, specificați PRTCMNTRC.
- 2. În **Configurare obiect**, specificaţi aceeaşi linie pe care aţi specificat-o atunci cînd aţi pornit urmărirea, cum ar fi TRNLINE şi apăsaţi Enter.
- 3. În **Tip**, specificaţi tipul de resursă, fie \*LIN, fie \*NWI.
- 4. În **Cod caracter**, specificaţi fie \*EBCDIC, fie \*ASCII. Ar trebui să tipăriţi datele de două ori, o dată specificînd \*EBCDIC şi apoi specificînd \*ASCII.
- 5. În **Formatare date TCP/IP**, specificaţi \*YES şi apăsaţi de două ori Enter.
- 6. Efectuaţi Paşii de la 1 la 5 încă o dată, dar specificaţi un alt cod caracter.

#### **Tipărire din şir de fişiere:** |

Dacă ați stocat datele într-un șir de fișiere, urmați acești pași pentru a tipări datele:

- 1. În linia de comandă, specificaţi PRTCMNTRC.
- 2. La **În şir de fişiere**, specificaţi numele căii, cum ar fi /mydir/mytraces/trace1 şi apăsaţi Enter.
- 3. În **Cod caracter**, specificaţi \*EBCDIC şi \*ASCII. Ar trebui să tipăriţi datele de două ori, o dată specificînd \*EBCDIC şi apoi specificînd \*ASCII.
- 4. În **Formatare date TCP/IP**, specificaţi \*YES şi apăsaţi de două ori Enter.
- 5. Efectuaţi Paşii de la 1 la 4 încă o dată, dar specificaţi un alt cod caracter.

### **Ce să faceţi în continuare:**

Vizualizați conținutul unei urmăriri comunicații

# **Vizualizaţi conţinutul unei urmăriri comunicaţii**

Pentru a vizualiza continutul urmăririi unei comunicații, urmați acești pași:

- 1. În linia de comandă, specificați WRKOUTQ OUTQ(IBMLIB/IBMOUTQ).
- 2. În dialogul **Lucru cu coada de ieşire** , apăsaţi F11 (Vedeţi 2) pentru a vizualiza data şi ora fişierului spool cu care doriți să lucrați. Dacă apare Mai multe... pe ecran și trebuie să continuați căutarea fișierului spool sau să dați o pagină înainte sau înapoi prin lista de fișiere; altfel, continuați cu pasul următor.
- 3. Specificaţi 5 în coloana **Opt** de lîngă fişierul spool pe care doriţi să îl afişaţi. Ultimele fişiere conţin cele mai recente date ale urmăririi comunicaţiilor.
- 4. Verificaţi ca această urmărire comunicaţii este cea pentru linia urmărită şi că timpul cînd a început şi s-a sfîrșit comunicația sunt corecte.

### **Ce să faceţi în continuare:**

Citiți o urmărire comunicații

#### <span id="page-24-0"></span>**Citiţi o urmărire comunicaţii** |

Urmărirea comunicaţiilor afişează diferite tipuri de informaţie. Prima parte a urmăririi comunicaţiei rezumă parametrii pe care i-aţi specificat atunci cînd aţi pornit urmărirea, cum ar fi numele **Obiect de configurare**. Daţi o pagină mai jos pentru a găsi o listă de elemente, cum ar fi **Numărul înregistrării** şi **S/R**, cu definiţiile | asociate; aceste elemente reprezintă titluri care sunt utilizate mai apoi pentru a identifica secţiuni ale datelor | urmăririi comunicaţiilor. S-ar putea să fie util să reveniţi la această listă pe măsură ce citiţi datele urmăririi. | Această imagine arată informaţiile preliminare dintr-o urmărire comunicaţii. || |

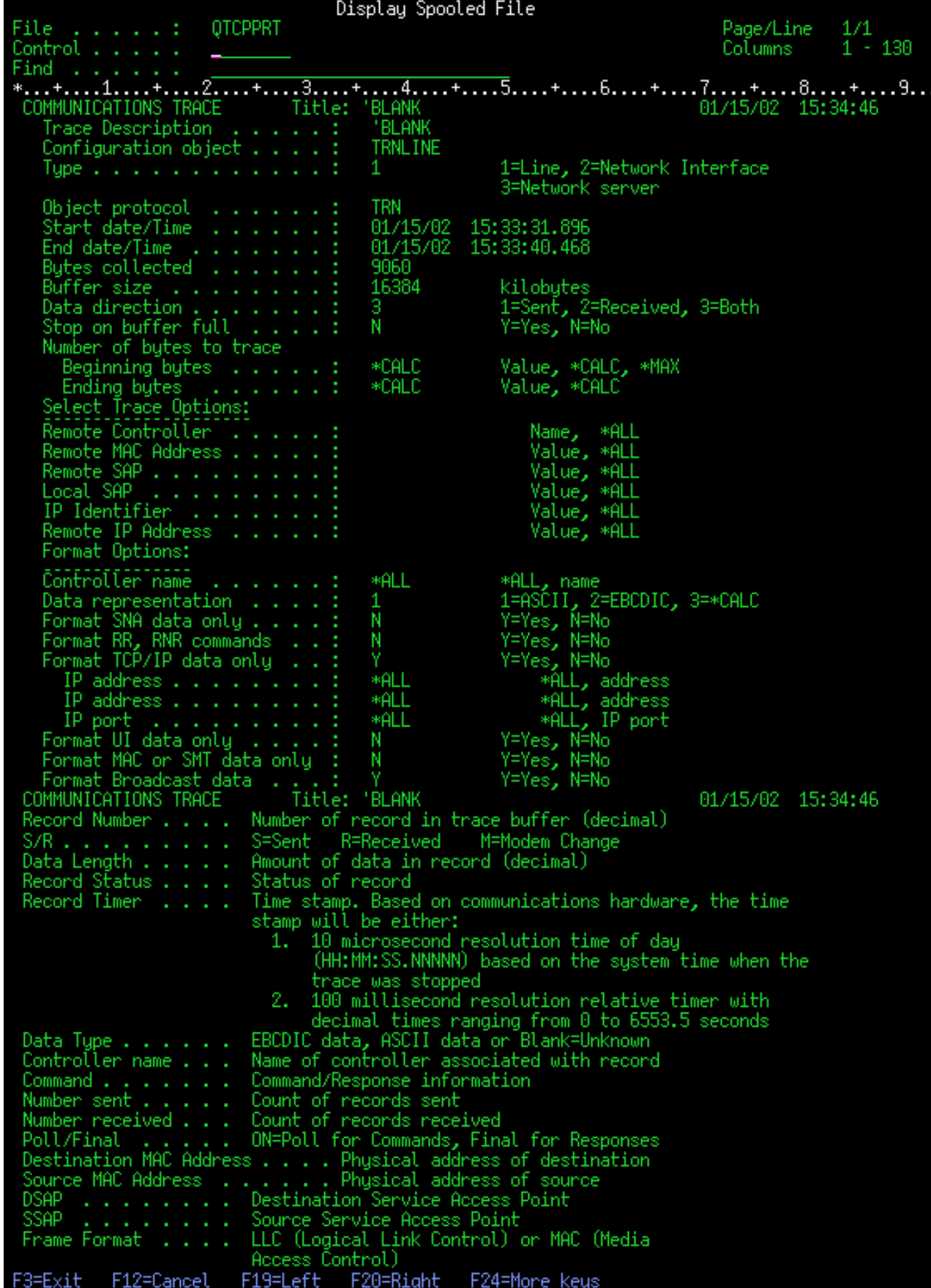

|

 $\mathbf{\mathcal{L}}$ 

După ce veți citi informațiile preliminare, dați o pagină mai jos pentru datele TCP/IP efective din urmărirea comunicaţiilor. O linie de titluri, începînd cu **Numărul înregistrării**, identifică fiecare secţiune a înregistrărilor de date. Fiecare număr al înregistrării reprezintă un cadru şi include informaţii cum ar fi adresele IP ale sursei şi destinaţiei, lungimea datagramei complete IP, şi tipul de resurse service (TOS), porturile sursă şi destinaţie şi numerele de tranmitere confirmare (ACK - caracter de confirmare). Aceste informaţii ar trebui să vă ajute să depanaţi problema care o aveţi cu TCP/IP pe acest iSeries sau în reţeaua asociată.

Dacă găsiţi un asterisc (\*) după numărul unei înregistrări, de exemplu, 31\*, fiţi atenţi că asteriscul reprezintă date de urmărire lipsă; acest lucru se întîmplă atunci cînd înregistrările urmăririi comunicaţiilor sunt abandonate. Datele urmării comunicaţiilor sunt colectate de Procesorul de Intrare - Ieşire (IOP). Dacă linia de comunicații este foarte ocupată, IOP dă prioritate la tot traficul din rețea și dă o prioritate mai mare căii de date de intrare/iesire decît informatiilor urmăririi comunicațiilor. În aceste circumstanțe, IOP poate abandona unele înregistrări ale urmăririi comunicațiilor. Acest lucru poate indica faptul că IOP nu este capabil să manipuleze viteza excesivă sau traficul din retea. |

Dacă urmărirea comunicațiilor dvs. pierde date, luați în considerare aceste opțiuni:

- Pur și simplu fiți de acord cu faptul că linia de comunicații este ocupată și cadrele vor fi pierdute din urmărirea comunicaţiilor.
- v Investigaţi traficul de pe linia de comunicaţii pentru a determina dacă este trafic care poate fi mutat pe altă linie sau interfaţă TCP/IP.
- Această imagine afișează poziția datelor TCP/IP ale urmăririi comunicațiilor. |

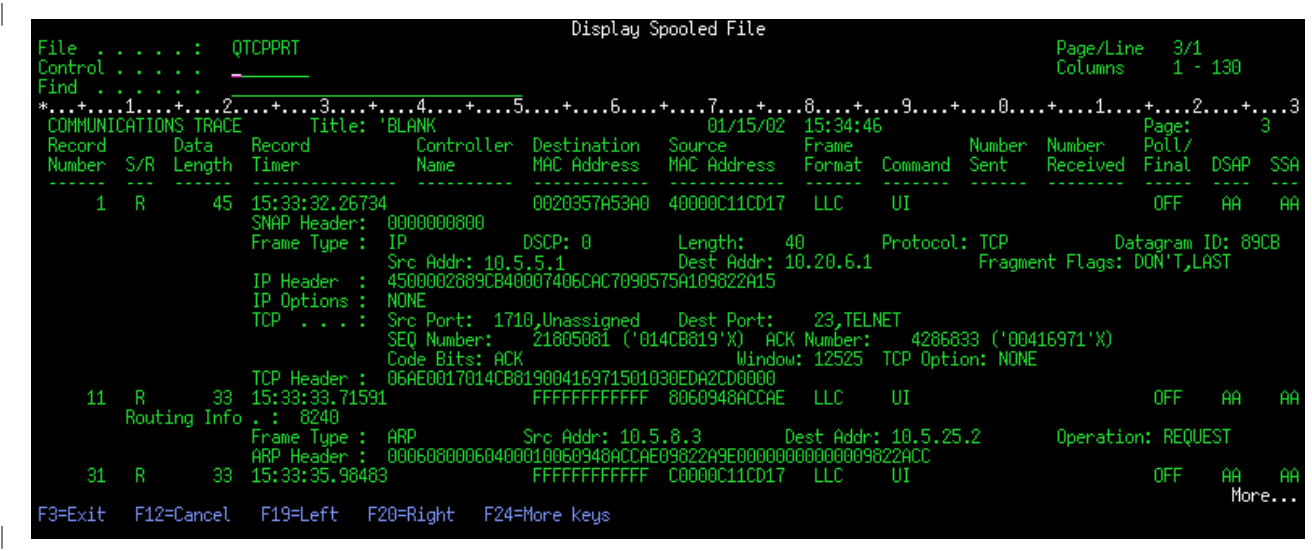

Ați completat procesul de urmărire comunicații.

Mergeţi la Funcţii suplimentare urmărire comunicaţi pentru a afla cum se şterge o urmărire, cum se verifică starea unei urmăriri şi cum se determină spaţiul de stocare.

# **Funcţii suplimentare de urmărire comunicaţii**

Aceste comenzi şi API oferă funcţii suplimentare urmărire comunicaţii.

### **Ştergeţi o urmărire comunicaţii**

<span id="page-26-0"></span>| | | | | |

> | | | | | |

> | | | | |

 $\mathbf{L}$ 

|

| | | | |

|

| | |

Trebuie să ştergeţi o urmărire comunicaţii pentru a putea porni o altă urmărire pe aceeaşi linie. Urmărirea comunicațiilor poate fi ștearsă o dată ce urmărirea s-a încheiat. Această acțiune șterge buffer-ul urmăririi comunicaţiilor pentru linia sau interfaţa de reţea specificată.

Pentru a şterge o urmărire comunicaţii, urmaţi aceşti paşi: |

- 1. În linia de comandă, specificaţi DLTCMNTRC.
- 2. În **Configurare obiect**, specificaţi numele liniei, cum ar fi TRNLINE. |
- 3. În **Tip**, specificaţi tipul de resursă, fie \*LIN, fie \*NWI. |

#### **Verificaţi o urmărire comunicaţii** |

|

| | | |

| | | |

S-ar putea să vreţi să verificaţi dacă o urmărire comunicaţii există în prezent pe serverul dvs. Utilizaţi Veri ficare urmărire comunicaţii (CHKCMNTRC) pentru a întoarce starea urmăririi comunicaţiiolr pentru o linie sau pentru descrierea interfeţei unei reţele sau pentru toate urmăririle pentru un anumit tip care există pe server. Starea este întoarsă la dvs. sub forma unui mesaj.

Pentru a verifica stare unei urmăriri comunicații, urmați acești pași:

- 1. În linia de comandă, specificaţi CHKCMNTRC.
- 2. În **Obiect configurare**, specificaţi numele liniei, cum ar fi TRNLINE sau specificaţi \*ALL dacă doriţi să verificați starea tuturor urmăririlor de un anumit tip.
- 3. În **Tip**, specificaţi tipul de resursă, fie \*LIN, fie \*NWI. |

#### **Verificare programată a spaţiului de stocare** |

Utilizaţi API-ul Verificare urmărire comunicaţii (QSCCHKCT) pentru a verifica programat spaţiul maxim alocat |

pentru urmăriri și dimensiunile, în octeți, a tuturor urmăririlor care au starea activă sau oprite de pe server. |

Consultaţi subiectul [Interfeţe Aplicaţii Programabile \(API\)](../apis/api.htm) pentru mai multe informaţii despre API-ul Verificare urmărire comunicaţii (QSCCHKCT). | |

# <span id="page-28-0"></span>**Capitol 5. Fişiere de configurare TCP/IP**

Toate problemele TCP/IP raportate ar trebui să includă o copie a fişierelor de configurare utilizate pentru procesarea TCP/IP. Pentru a obţine o copie a fişierelor de configurare TCP/IP, efectuaţi următoarele:

1. Dacă nu ați creat biblioteca IBMLIB sau coada de iesire IBMOUTQ, introduceți următoarele comenzi:

```
CRTLIB LIB(IBMLIB)
CRTOUTQ OUTQ(IBMLIB/IBMOUTQ)
```
2. Introduceţi următoarele comenzi pentru a adăuga biblioteca IBMLIB la lista de biblioteci şi pentru a schimba coada de ieşire pentru job-ul dvs. cu coada de ieşire IBMOUTQ:

```
ADDLIBLE IBMLIB
CHGJOB * OUTQ(IBMLIB/IBMOUTQ)
```
Introduceţi următoarele comenzi pentru a obţine o listă a tuturor fişierelor fizice utilizate pentru configurarea TCP/IP:

WRKF FILE(OUSRSYS/OATOC\*) FILEATR(PF) WRKF FILE(QUSRSYS/QATM\*) FILEATR(PF)

Pentru a copia conținutul fiecăruia dintre fișiere, puteți utiliza opțiunea 3 (Copiere din fișierele cu care se lucrează) sau puteţi introduce următoarea comandă în linia de comandă pentru fiecare din fişierele afişate pentru a copia conţinutul fiecăruia dintre fişiere într-un fişier spooled separat din coada de ieşire IBMOUTQ.

```
CPYF FROMFILE(QUSRSYS/QATOCHOST) TOFILE(*PRINT)
     FROMMBR(*ALL) TOMBR(*FROMMBR)
     MBROPT(*ADD) CRTFILE(*NO) OUTFMT(*HEX)
```
# <span id="page-30-0"></span>**Capitol 6. Producere istoric activitate**

Codul TCP/IP LIC crează o intrare în Producere istoric activitate de fiecare dată cînd o datagramă TCP/IP este rejectată datorită unei erori de protocol.

Pentru ieşirea datagramelor TCP/IP, un exemplu de asemenea eroare de protocol este eşuarea stabilirii unei conexiuni X.25 prin care datagrama trebuia să fie trimisă. În acest caz, o eroare este raportată utilizatorului şi datagrama de ieşire este rejectată.

Datagramele de intrare cauzează crearea unei intrări în Producere istoric activitate atunci cînd sunt întîlnite următoarele condiţii:

- Atributul Istoric erori protocol TCP/IP este setat pe \*YES
- v Datagrama a picat unul din testele de validitate ale protocolului TCP/IP specificate în RFC 1122, făcînd ca sistemul să o rejecteze. (**Rejectată silenţios** înseamnă următoarele: Rejectarea datagramei primite fără raportarea unei erori către dispozitivul gazdă originar.) Exemple de asemenea datagrame sunt acelea cu sumele de control sau adresele destinație care nu sunt valide.

Atunci cînd o datagramă este rejectată aşa cum este descris mai sus, IP-ul şi antetele datagramelor TCP/UDP sunt înregistrate în istoric în datele detaliate ale intrării Producerii istoricului activităţii. Codul de referinţă pentru aceste intrări ale Producerii istoricului activităţii este 7004.

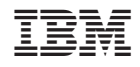

Tipărit în S.U.A.